# **pam\_xacml**

**The eXtensible Access Control Markup Language (XACML) allows for generic access control policies in XML format. pam\_xacml provides XACML support for many existing PAM enabled applications (no changes to the code required).**

#### **Contact Information:**

Tobias Heide <heide at informatik.uni-tuebingen.de> Andreas Klenk <klenk at informatik.uni-tuebingen.de>

pam\_xacml includes work from **Joseph Bester**<sup>1</sup> within it's distribution.

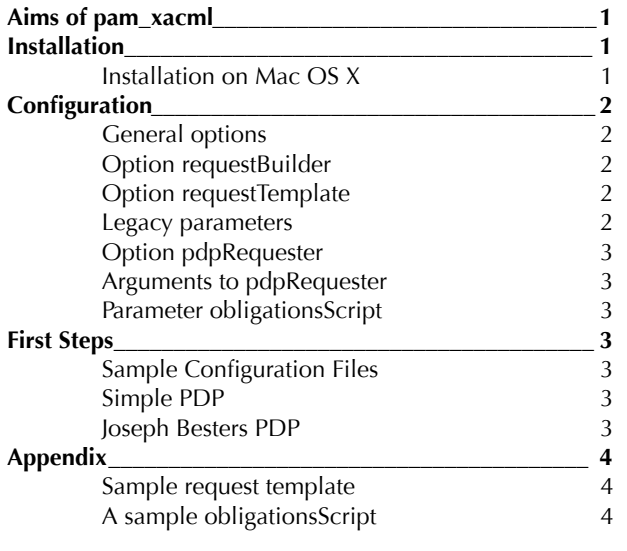

# <span id="page-0-2"></span>**1.Aims of pam\_xacml**

pam\_xacml shall ease the integration of XACML to existing applications. It can operate in two modes, the first one allowing the use of XACML Policy Decision Points without changes to the application (the socalled legacy-mode) and the second mode requiring changes to the application, but allowing more powerful authorization.

pam\_xacml is based on the Pluggable Authentication Modules that are standardized by the Open Group[2.](#page-0-1) In legacy mode, pam\_xacml is fully compliant to current PAM implementations. When using the extended mode, custom message types are passed over the PAM conversation mechanism, which have to be understood by the application.

# <span id="page-0-3"></span>**2.Installation**

You will need development versions of the following external libraries to build pam\_xacml: PAM, gSOAP, libxml2, pkg-config, patch

For GSOAP you will need: bison/yacc, flex, libssl/ openssl

We rely on the standard GNU autotools to build pam\_xacml. You should install gSOAP version 2.7.10 before starting the installation of pam\_xacml. You can get it from <sup>3</sup>. Afterwards compile gSOAP typing the following commands:

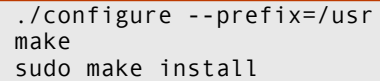

It is important to install gSOAP into a location where it can be found by the configure script of pam\_xacml. When done installing gSOAP you can progress with the installation of pam\_xacml. Normally you can skip running the autotools when using the distribution, so only issue the following five commands if you run into trouble.

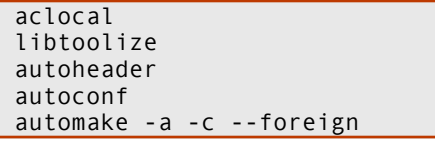

Afterwards just follow the standard GNU autotools installation steps:

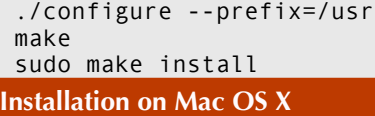

<span id="page-0-4"></span>When compiling on Mac OS X platform, you will need to take a different build process. First, install fink some other GNU environment.<sup>[4](#page-0-6)</sup> You will need to install several libraries:

```
 fink install pkgconfig
 fink install libxml2 libxml2-bin
 fink install libxml2-shlibs
 export PKG_CONFIG_PATH=/usr/lib/pkgconfig/
```
The process of initializing the autotools environment also differs a bit from above:

 aclocal glibtoolize autoheader autoconf

<span id="page-0-0"></span><sup>1</sup> Joseph Besters original work can be found at <http://www.mcs.anl.gov/~bester/xacml/>

<span id="page-0-1"></span><sup>&</sup>lt;sup>2</sup> see X/Open Single Sign-on Service (XSSO) - Pluggable Authentication Modules,<http://www.opengroup.org/onlinepubs/8329799/> 3 gSOAP download page [http://sourceforge.net/project/showfiles.php?group\\_id=52781](http://sourceforge.net/project/showfiles.php?group_id=52781)

<span id="page-0-6"></span><span id="page-0-5"></span><sup>4</sup> Fink can be obtained from <http://www.finkproject.org>/

automake -a -c --foreign

(Note the use of glibtoolize instead of libtoolize). Then issue the following commands to compile pam\_xacml:

```
 ./configure --prefix=/usr \
     PAM_DIR=/usr/lib/pam
 make
 sudo make install
```
You need to provide the PAM\_DIR variable to configure, because Mac OS uses a non-standard location for the PAM libraries. After compilation the installation behaves like a installation on a "normal" UNIX environment.

# <span id="page-1-0"></span>**3.Configuration**

To add pam\_xacml to an authentication chain of an application, you need to edit the corresponding file under /etc/pam.d. For example, if you would like to add pam\_xacml to sudo, you will have to add the following line to /etc/pam.d/sudo:

account sufficient pam xacml.so <param>

 $\epsilon$  <param> is a list of configuration options that is explained in the following sections.

#### <span id="page-1-1"></span>**General options**

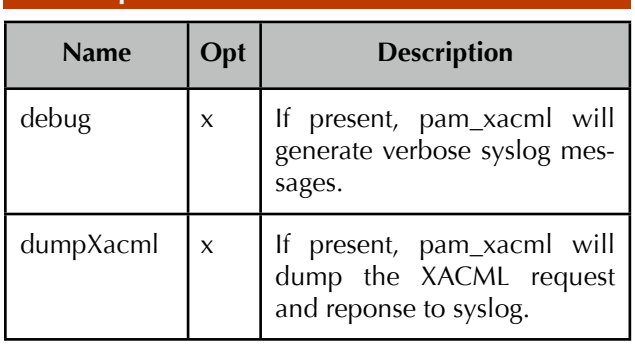

#### <span id="page-1-2"></span>**Option requestBuilder**

This option provides information to pam\_xacml, how the request that is sent to the PDP shall be generated. Several values are possible:

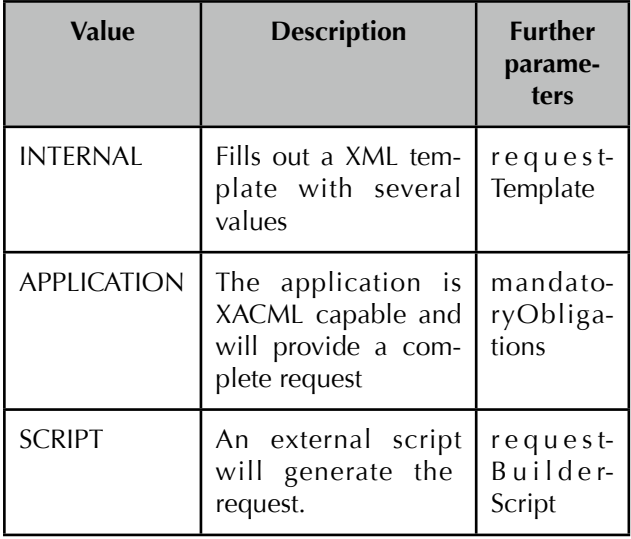

### <span id="page-1-3"></span>**Option requestTemplate**

This option is used in conjunction with the INTERNAL request builder. As a value, you shall provide the complete path to an XML template which will be filled out by pam\_xacml. You may use the following fields in your template:

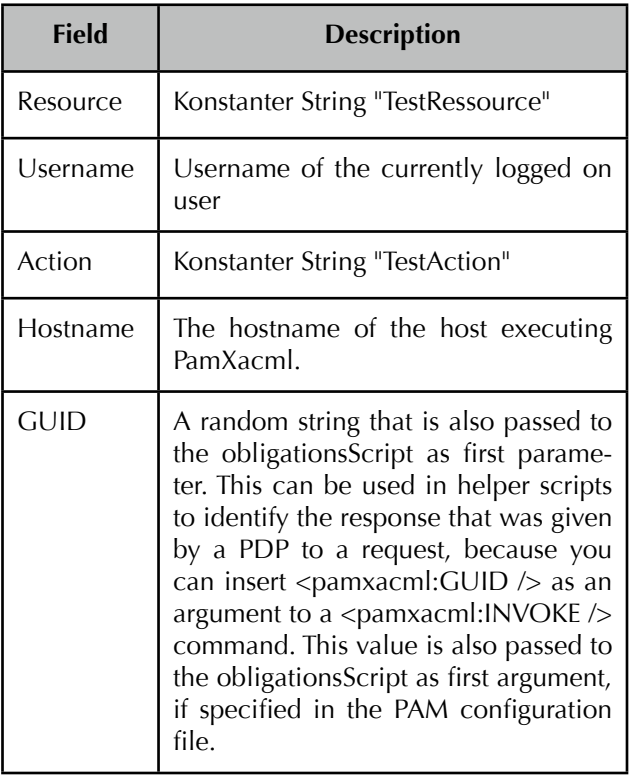

The value of a field can be requested by writing  $\epsilon$  <pamxacml: Fieldname  $\epsilon$  inside the XML template. Another powerful capability of the template mechanism is to call external scripts. If you use a line like

```
<pamxacml:INVOKE>/path/to/Script argument1 
argument2 <pamxacml:Fieldname /></
pamxacml:INVOKE>
```
The script /path/to/script will be invoked and will be given the parameters you specified. You can even provide pam\_xacmls fields as arguments like Username or GUID. You can see a complete example in the appendix.

#### <span id="page-1-4"></span>**Legacy parameters**

The following options control the behavior of pam\_xacml in regards of compatibility to existing applications:

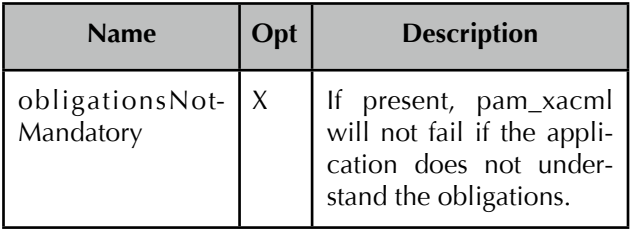

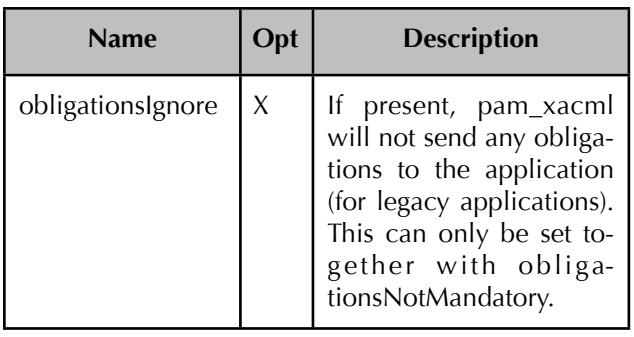

## <span id="page-2-0"></span>**Option pdpRequester**

This option controls what PDP will be asked for the decision. Several PDPs exist, some only useful for deb ugging purposes. To implement your own PDP requesters, have a look at the appropriate directory in the source code (src/core/...).

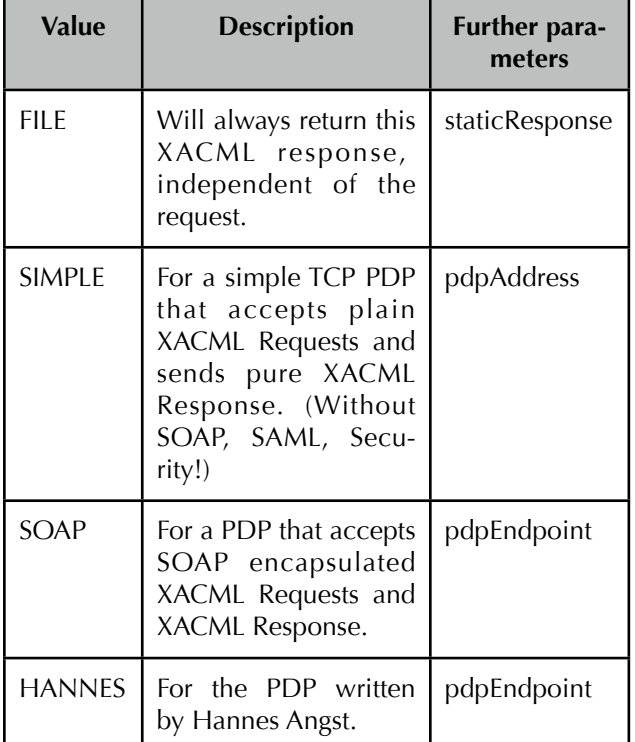

## <span id="page-2-1"></span>**Arguments to pdpRequester**

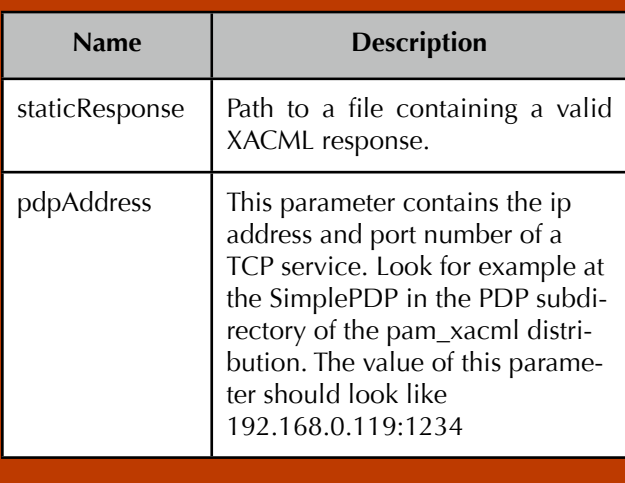

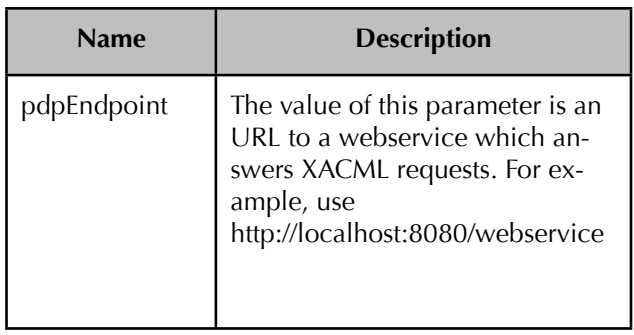

## <span id="page-2-2"></span>**Parameter obligationsScript**

This parameter needs as value the complete path to a script which receives the XACML response from the PDP on STDIN and exits with 0 if it understood the obligations and was able to enforce them or any other return code if it could not ensure the obligations. Additionally, the script is passed the GUID as first command line argument which is also passed to the IN-TERNAL and the SCRIPT engine request generators. A sample script can be seen in the appendix.

# <span id="page-2-3"></span>**4.First Steps**

## <span id="page-2-4"></span>**Sample Configuration Files**

You can find some sample configurations files in the dist/ directory of the distribution. Configuration files for the included test program are contained within the dist/pam.d directory and should be copied to /etc/pam.d. The dist/templates directory contains a request templated that can be used with the internal request builder.

## <span id="page-2-5"></span>**Simple PDP**

We included a simple, Java-based Policy Decision Point that is based upon the Sun XACML framework. It can be found in the PDP/SimplePDP subdirectory of the distribution. To build it, you will need to get several libraries from the internet:

- JAXP 14 FCS.jar
- sunxacml.jar
- xercesImpl.jar

Place them into the subdirectories according to the README in the PDP/SimplePDP directory.

Afterwards, you will be able to run the build and the execute script. You can test your installation by running makeRequest.sh.

SimplePDP listens on Port 1234 by default and receives raw XACML requests over a TCP/IP connection and responses in a raw format.

#### <span id="page-2-6"></span>**Joseph Besters PDP**

Joseph Besters PDP is build automatically when you build pamxacml. It is contained in the subdirectory  $src/ext-lib/xacml-1.0.$  The server is named  $_{\nu}$ xacmlserver". When you start it, you will be able to use it with pdpRequester=BESTER. Please specifiy <http://localhost:8080/wsrt/services/XACML>as pdpEndpoint (or modify it appropiatly).

# <span id="page-3-0"></span>**5.Appendix**

#### <span id="page-3-1"></span>**Sample request template**

<?xml version="1.0" encoding="UTF-8"?> <Request xmlns="urn:oasis:names:tc:xacml: 2.0:context:schema:os" xmlns:xsi=["http://](http://www.w3.org/2001/XMLSchema-instance) [www.w3.org/2001/XMLSchema-instance](http://www.w3.org/2001/XMLSchema-instance)" xsi:schemaLocation="urn:oasis:names:tc:xacm l:2.0:context:schema:os [http://docs.oasis](http://docs.oasis-open.org/xacml/access_control-xacml-2.0-context-schema-os.xsd)[open.org/xacml/access\\_control-xacml-2.0](http://docs.oasis-open.org/xacml/access_control-xacml-2.0-context-schema-os.xsd) [context-schema-os.xsd](http://docs.oasis-open.org/xacml/access_control-xacml-2.0-context-schema-os.xsd)"> <Subject> <Attribute AttributeId="urn:oasis:names:tc:xacml: 1.0:subject:subject-id" DataType=["http://](http://www.w3.org/2001/XMLSchema#string) [www.w3.org/2001/XMLSchema#string"](http://www.w3.org/2001/XMLSchema#string)> <AttributeValue><pamxacml:Username / ></AttributeValue> </Attribute> </Subject> <Resource> <Attribute AttributeId="urn:oasis:names:tc:xacml: 1.0:resource:resource-id" DataType=["http://](http://www.w3.org/2001/XMLSchema#string) [www.w3.org/2001/](http://www.w3.org/2001/XMLSchema#string) [XMLSchema#string](http://www.w3.org/2001/XMLSchema#string)"><AttributeValue><pamxacml :Resource /></AttributeValue></Attribute> </Resource> <Action> <Attribute AttributeId="urn:oasis:names:tc:xacml: 1.0:action:action-id" DataType="[http://](http://www.w3.org/2001/XMLSchema#string) [www.w3.org/2001/](http://www.w3.org/2001/XMLSchema#string) [XMLSchema#string](http://www.w3.org/2001/XMLSchema#string)"><AttributeValue>TestActio n</AttributeValue></Attribute> </Action> <Environment> <Attribute AttributeId="urn:pamxacml:hostname" DataType="[http://www.w3.org/2001/](http://www.w3.org/2001/XMLSchema#string) [XMLSchema#string](http://www.w3.org/2001/XMLSchema#string)"><AttributeValue><pamxacml :Hostname /></AttributeValue></Attribute> <Attribute AttributeId="urn:pamxacml:extended" DataType="[http://www.w3.org/2001/](http://www.w3.org/2001/XMLSchema#string) [XMLSchema#string](http://www.w3.org/2001/XMLSchema#string)"><AttributeValue><pamxacml :INVOKE>/Users/theide/Documents/workspace/ pamxacml/tests/argument-returner.sh Arg1 <pamxacml:Username /> Arg2 Arg3</ pamxacml:INVOKE></AttributeValue></ Attribute> <Attribute AttributeId="urn:pamxacml:guid" DataType="[http://www.w3.org/2001/](http://www.w3.org/2001/XMLSchema#string) [XMLSchema#string](http://www.w3.org/2001/XMLSchema#string)"><AttributeValue><pamxacml :GUID /></AttributeValue></Attribute> </Environment> </Request> **A sample obligationsScript**

<span id="page-3-2"></span>Please pay attention to the line breaks when testing this example.

```
#!/bin/bash
x=`cat /dev/stdin`
date=`date`
echo "=========================" >>/tmp/
```

```
 obligations-receiver
echo "Unique ID: $1" >>/tmp/
      obligations-receiver
echo "Received on $date" >>/tmp/
      obligations-receiver
echo $x >> /tmp/obligations-receiver
\#exit - 2
exit 0
```